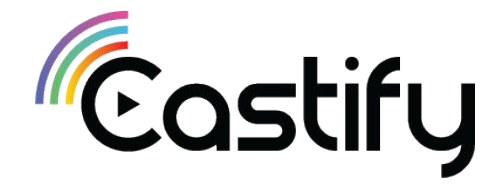

# **Tonboarding Guide**

 $\blacktriangledown$ 

# **Sign up flow**

- The first step of creating your CTV channel with Castify, is to sign up  $\mathbf{O}$ here: [castify.ai/sign-up](https://castify.ai/sign-up)
- You will be asked to provide your contact information and your Youtube  $\mathbf{O}$ channel URL, so we could automatically pull your content
- Select the platforms you'd like your content to be distributed to, and O submit your registration
- After reviewing your request, your dedicated success manager will  $\mathbf O$ contact you

#### zimize your reach and revenue on multiple tforms with zero effort se note, at this stage we accept channels with minimum of 500K thly views. Let's get you started! ime YouTube channel URL address ord ibution Platform: **tire ty** androidty DKU **SAMSUNG TIZEN** webO9 Ø ø  $\overline{\mathbf{z}}$ V

the owner of this YouTube channel and hold all legal rights to distribute its content on litional platforms

creating your account you agree to our Privacy Policy and Terms of Service.

**SIGN UP** 

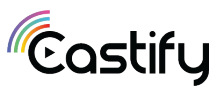

# **Setting up your account**

In order to create your channels, we will need you to provide us with graphic assets [See specifications per platform]. Please send the following to *[channels@castify.ai](mailto:channels@castify.ai)* Email title: "[your channel name], Castify account setup" General creatives for all platforms are:

1920x1080 Splash screen image JPG/PNG 336x210 Default thumbnail 246x140 App logo (App's home screen) 2.1.

2.3. Your logo in a PNG and SVG format, Transparent background

2.4. Your Brand Book / Guidelines (If you have one)

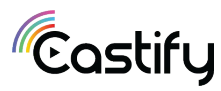

# **Setting up your account**

Creatives per platform, specifications:

#### 3.1.

#### LG WebOS | Samsung SMART TV

1920x1080 Splash screen image JPG/PNG 1920x1080 Background image JPG/PNG 492X280 Logo transparent PNG files 1080x810 Logo transparent PNG files 400x400 Logo PNG/JPG

#### **ROKU**

246x140 App logo (app's homescreen) 336x210 Default thumbnail 540x405 App logo (outside the app) 1920x1080 Splash screen 1920x1080 BackGround image

App icon is built with 3 layers, click [here f](https://developer.apple.com/design/human-interface-guidelines/tvos/icons-and-images/app-icon/)or more info 400X240 App icon 3 layers, 800X480 App icon 3 layers

1280X768 App page, store header, JPG/PNG 3840X1440 Top shelf image, JPG/PNG 4640X1440 Top shelf image - wide, JPG/PNG

### androidty

512x512 PNG Hi-res icon 1024x500 Feature Graphic 180x120 Promo Graphic 1280x720 TV Banner 1920x1080 Splash Screen

#### amazon fire TV

#### **Three-dimensional Icon:** 48 × 48 (mdpi) 72 × 72 (hdpi) 96 × 96 (xhdpi) 144 × 144 (xxhdpi) 192 × 192 (xxxhdpi) 512 × 512 (Google Play store) icon 114x114 320 x 180 (Android TV app icon) **Splash Screen** JPG/PNG**:**

640 x 260 1024 x 500 1280 x 720 1920x1080

**3.2.** A description of the channel/talent - max 300 characters (note that this is not mandatory for demo purposes)

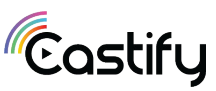

4.

Once your account and channels have been created, we'll send you an email with your dashboard's credentials.

On your dashboard you'll be able to see statistics for your channel:

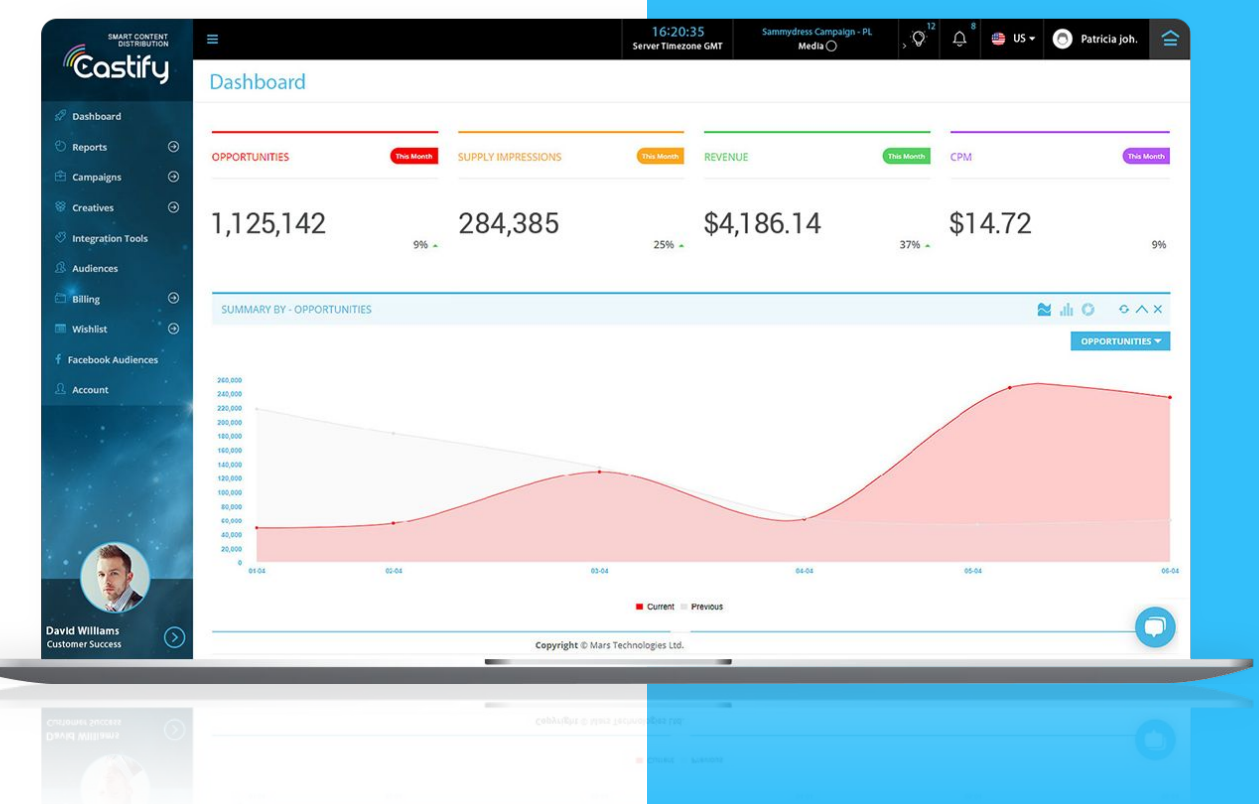

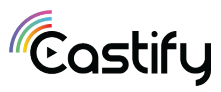

# **Dashboard**

Castify Channels screen to manage distribution settings

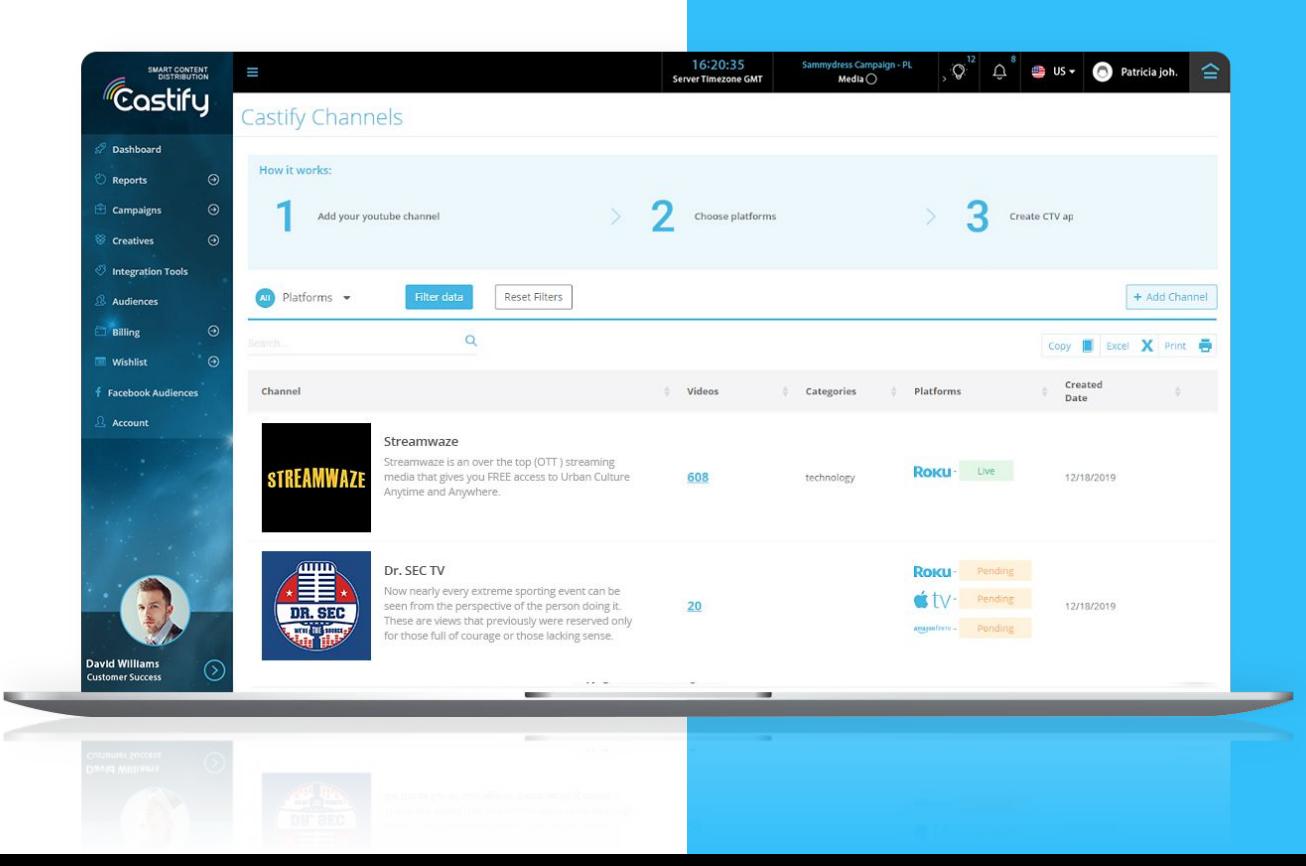

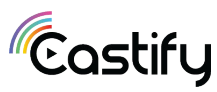

# **Monetizing your channel**

- 5.1 We generate revenue by using various methods ads, subscription and E-commerce. You'll be able to see your earnings on the dashboard and pull your funds via Paypal, WireTransfer and all other major transaction tools.
- **5.2** We need volumes to start monetizing the channel...

Please note that the earnings generated from your channel is in direct correlation to your traffic volume and quality, your follower base and amount of views. The minimal volume for monetization is 1,000 view/day.

- 6. Service Castify will assign a Dedicated CSM for your account. Your success manager will make sure everything is set up correctly and get everything started. We will also monitor your channel's activity and earnings and make sure it is optimized for maximum results.
- 7. Content Please provide us with the relevant URL to your content feed or to your Youtube channel

Our smart engine can automatically import your video content from your Youtube channel, or from any other feed (e.g json, mrss).

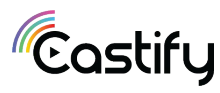

6.

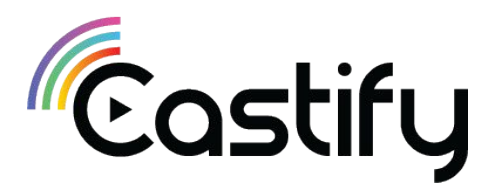

channels@castify.ai

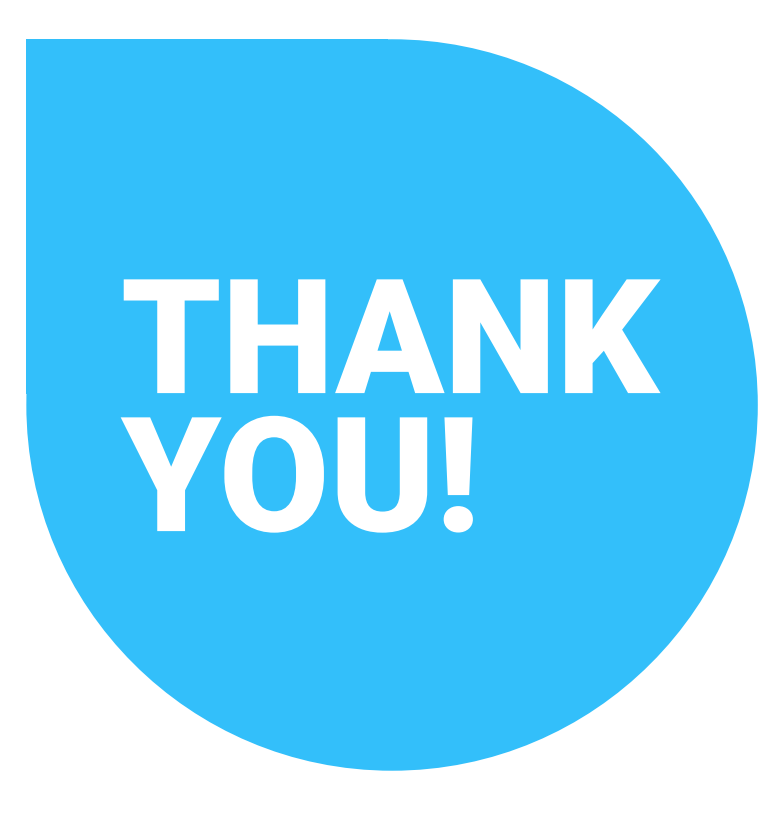